### **เอกสารรายงาน 322 2

เครือข่าย**

1. หลักการ และเหตุผล

 ในปัจจุบัน " เครือข่ายสือสารคอมพิวเตอร์ " และ " อินเทอร์เน็ต " มีบทบาทในการใช้ใน ี่ชีวิตประจำวันเพิ่มขึ้นโดยประชาการโดยทั่วไปและองค์กรหน่วยงานต่าง ๆ จะมีเครือข่ายเป็นของ ตนเอง จึงจำเป็นต้องมีระบบการจัดการบริหารเครือข่ายอย่างมีประสิทธิภาพ ซึ่ง " ปัญหา " ที่พบ ได้แก่การควบคุมคอมพิวเตอร์ระยะไกลรวมไปถึงนักศึกษาบางส่วนยังไม่ทราบว่าโปรแกรมนี+ สามารถควบคุมระยะไกลได้

จากปัญหาข้างต้น ผู้จัดทำจึงได้จัดทำ Advanced IP Scanner ขึ้น เพื่อเป็นแนวทางการให้ ความรู้ แก่ผู้ที่สนใจได้รู้และเข้าใจเกี่ยวกับเรื่องที่จัดทำมากขึ้น

### 2. วัตถุประสงค์

- 2.1 สามารถใช้งาน Advanced IP Scanner ได้อยางถูกวิธี ่
- 2.2 สามารถทําการเปิ ดเครืองผานแลน Wake-On-LAN ได้ ่
- 2.3 สามารถนำความรู้ที่ได้รับ ไปประยุกต์ใช้ในการทำงานได้อย่างมีประสิทธิภาพต่อไป

### เรือง Advanced IP Scanner

### โปรแกรมค้นหา IP Address เครืองคอมพิวเตอร์

Advanced IP Scanner (โปรแกรมค้นหา IP Address เครื่องคอมพิวเตอร์) : สำหรับโปรแกรมนี้มีชื่อว่า โปรแกรม Advanced IP Scanner เป็ นโปรแกรมทีเหมาะสําหรับผู้ดูแลระบบ ผู้ควบคุมดูแลศูนย์คอมพิวเตอร์ ที จะต้องดูแลพวกเครืองคอมพิวเตอร์ หรือ ผู้ทีใช้งานในองค์กร สถาบันต่างๆ สถานศึกษา ทีมีวงเครือข่ายเน็ตเวิร์ค ที่กว้างขวางมาก มีเครื่องคอมพิวเตอร์ที่อย่ในการควบคมจำนวนหลายเครื่อง และต้องการที่จะทราบถึง หมายเลข ไอพี (IP Address) ของพวกเครืองลูก (Client) ทั+งหลาย จากจุดๆ เดียว ทีเดียว เพือทีจะได้ประหยัดเวลา รวดเร็ว

ี ค้านการใช้งาน ก็เพียงแค่ติดตั้งโปรแกรม Advanced IP Scanner ตัวนี้ลงไปในเครื่องคอมพิวเตอร์ ที่ต้องการ จะใช้เป็นตัวกลางในการค้นหา และก็ กำหนดวงแลน หรือ ช่วงระยะของหมายเลขไอพี ที่ต้องการจะค้นหาว่ามี ี เครื่องไหนเปิดอยู่ แอคทีฟ อยู่หรือไม่ หลังจากนั้นก็กดปุ่มสแกน (Scan) ปุ่มเพลย์สีเขียวๆ ทางซ้ายมือของ หน้าจอตัวบะเริ่มๆ พร้อมสแกนทั้งเครือข่ายได้ทันที ซึ่งระหว่างการสแกนนั้น ก็จะสามารถที่จะหยุดการสแกน ี ไอพีแบบ ชั่วคราว (Pause) หรือ หยุดถาวร (Stop) ก็ทำได้เช่นกัน ซึ่งการทำแบบนี้มันจะช่วยประหยัดเวลาลงไป ได้เยอะเลยทีเดียว คุณสามารถค้นหาหมายเลขไอพี (IP Address) ต่างๆ จากเครื่องคอมพิวเตอร์ทั้งหลายได้หลาย ร้อยเครื่อง ภายในเวลาไม่กี่ วินาที เท่านั้น ว่าแต่ละเครื่องมีไอพีอะไรบ้าง

หมาย<u>เหต</u> : การตั้งค่าระบบ Wake On Lan ในแต่ละ BIOS นั้นมีความแตกต่างกันไปขึ้นอยู่กับขี่ห้อและรุ่น ของ Mainboard นั้นๆ

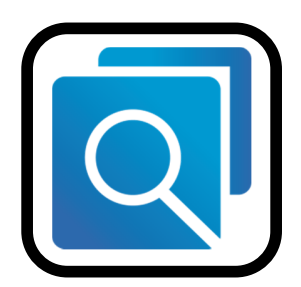

รูปที่  $1$ : โปรแกรม Advanced IP Scanner

### คุณสมบัติเด่น

- 1. เข้าถึงการแบ่งปันเครือข่ายได้อย่างง่ายดาย
- 2. การตรวจจับทีอยู MAC ่
- 3. ส่งออกเป็น CSV
- 4. ควบคุมจากระยะไกลสําหรับคอมพิวเตอร์ผาน RDP และ Radmin ่
- 5. เปิ ด/ปิ ดตัวสลับคอมพิวเตอร์ระบบเครือข่ายได้จากระยะไกล

Program Features (คุณสมบัติและความสามารถของ โปรแกรม Advanced IP Scanner)

- 1. สามารถค้นหาไอพีแอดเดรส ได้อย่างรวดเร็วในเวลาเพียงไม่กี่วินาที
- 2. มีความสามารถในการหาอุปกรณ์เน็ตเวิร์คทั้งหมด ไม่ว่าจะเป็น ไวไฟเร้าเตอร์ (Wi-Fi Router) หรือ แม้แต่อุปกรณ์ไวเลส (Wireless Devices) ทุกชนิด
- 3. สามารถสแกนพอร์ตต่างๆ ได้ และ หาข้อมูลจากโปรโตคอล ยอดนิยมอยาง โปรโตคอล ่
- 4. โปรโตคอล HTTP, HTTPS, FTP, RDP
- 5. โฟลเดอร์ที่เปิดแชร์ (Shared Folders)
- 6. สามารถสั่งปิดเครื่องผ่านโปรแกรมนี้ได้เลย (Remote Shutdown)
- 7. มีความสามารถในการ ส่งคำสั่งทางด้านเน็ตเวิร์คได้ ไม่ว่าจะเป็นการ
- 8. สัง Ping เครืองปลายทาง
- 9. สัง TraceRT เพือหาเส้นทาง ไปยังเครืองปลายทาง
- 10. สัง Telnet หรือแม้แต่ SSH ไปยังเครืองทีต้องการ เฉพาะเครืองได้
- 11. สนับสนุนฟีเจอร์ ที่เรียกว่า WoL หรือ Wake-On-LAN เพื่อใช้ในการสั่งเปิดเครื่องคอมพิวเตอร์ อัตโนมัติได้
- 12. สามารถนําคอมพิวเตอร์ทีต้องเชือมต่อบ่อยๆ เข้าสู่รายการโปรด (Favourite Lists) ได้
- 13. สามารถส่งออกข้อมูล มาเป็นไฟล์ในรูปแบบของ HTML หรือแม้แต่ CSV ได้

1. พิมพ์หมายเลขไอพีตามพิสัยที่ต้องการ (ปุ่ม "ไอพี" ตรงแถบเครื่องมือสามารถช่วยในการตั้งพิสัย หมายเลขไอพีของเครือขายของคุณได้) ่

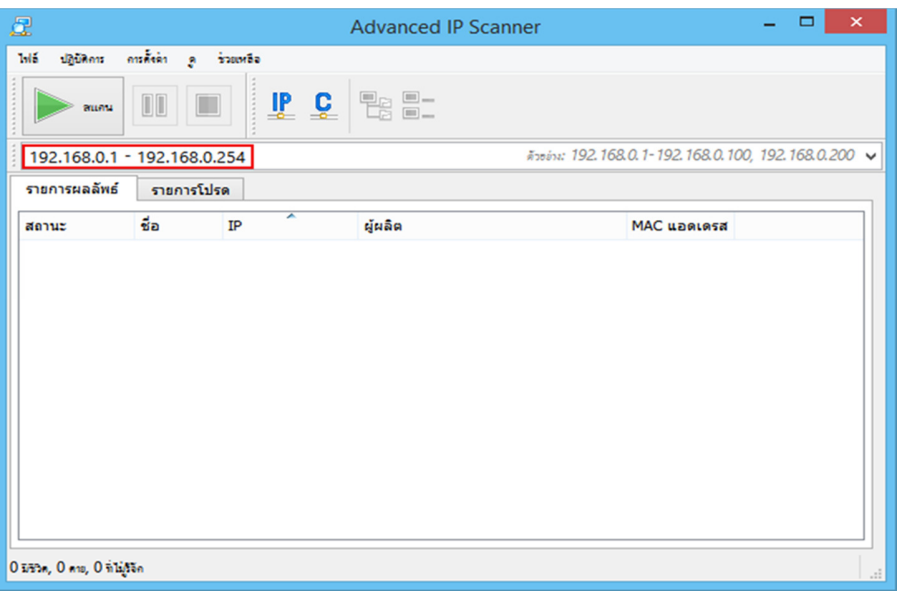

2. คลิก "สแกน" เมือการสแกนเสร็จสมบูรณ์แล้ว คุณจะเห็นรายชือคอมพิวเตอร์ในเครือข่าย

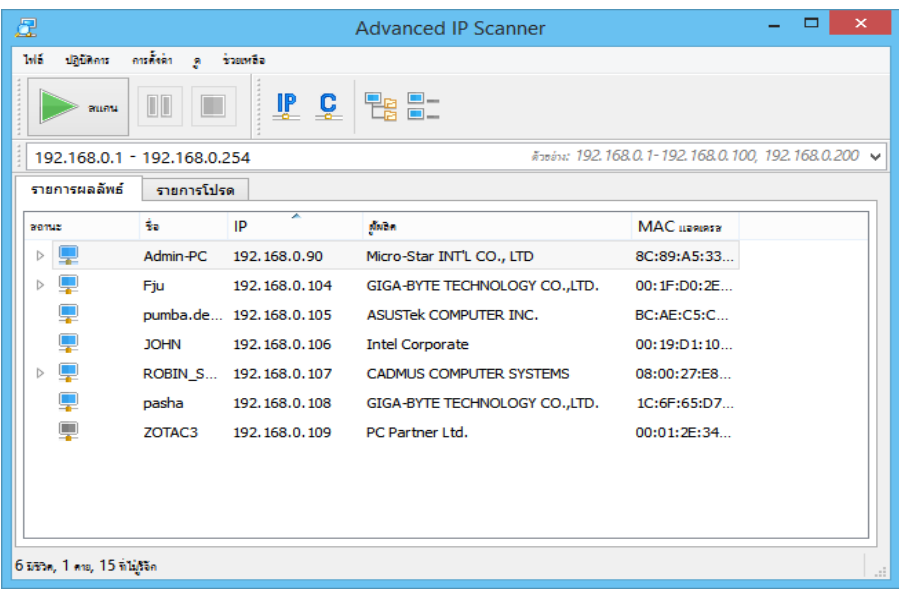

### **วิธีการใช้งาน Advanced IP Scanner**

- 3. "สแกน" เครือข่าย
- 4. เลือกคอมพิวเตอร์ทีต้องการ แล้วคลิกตัวเลือก "เพิมในรายการโปรด" ทีเมนูลัด

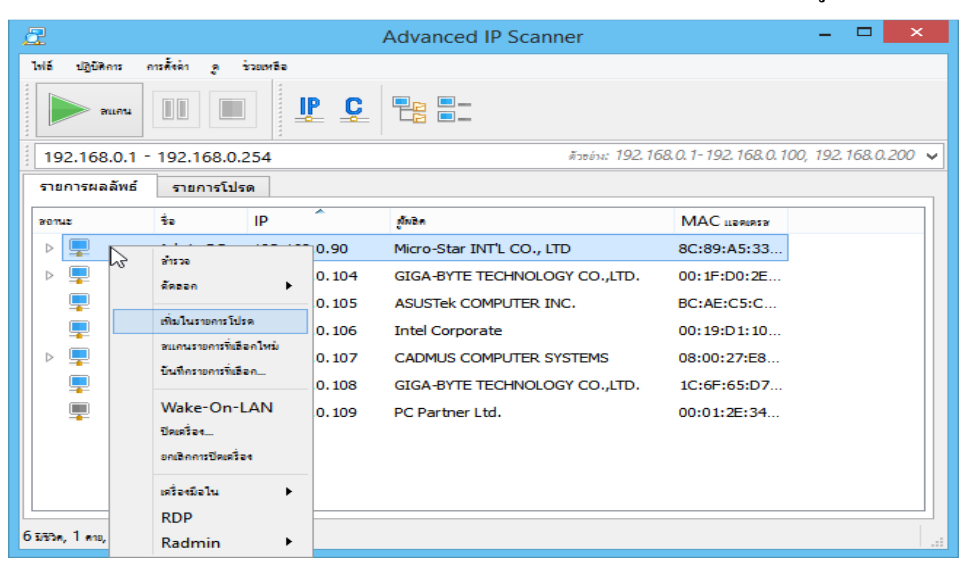

5. คุณจะสามารถทำงานด้วยคอมพิวเตอร์เหล่านี้ ได้โดยกด Tab "รายการโปรด"

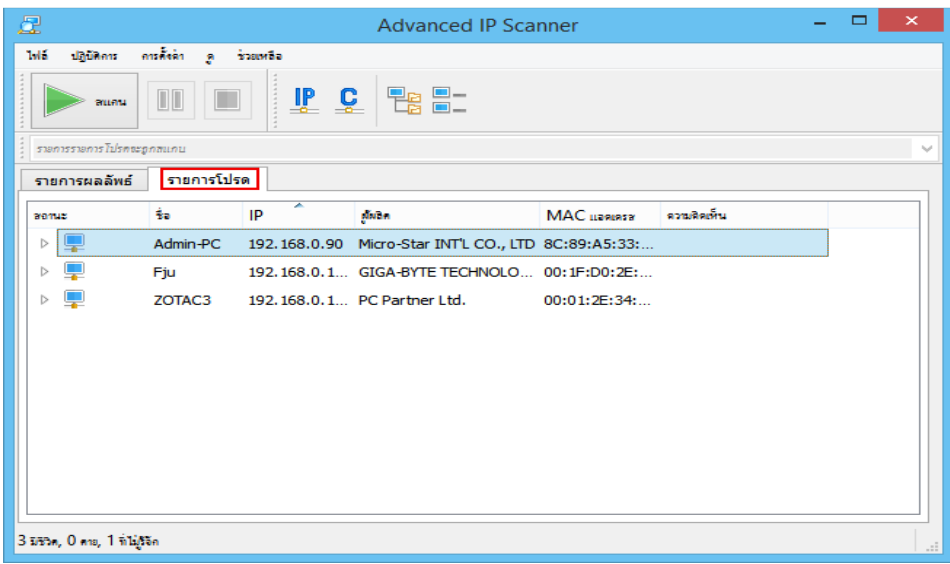

### วิธีการใช้งาน Advanced IP Scanner

- 6. คุณยังสามารถเพิมเครืองคอมพิวเตอร์ใหม่เข้าไปยัง "รายการโปรด" ได้โดยการ
- 7. เลือกที "ปฏิบัติการ → เพิมคอมพิวเตอร์…" ในเมนู และเข้าไปยังข้อมูลของคอมพิวเตอร์ของ คุณในกล่องโต้ตอบ

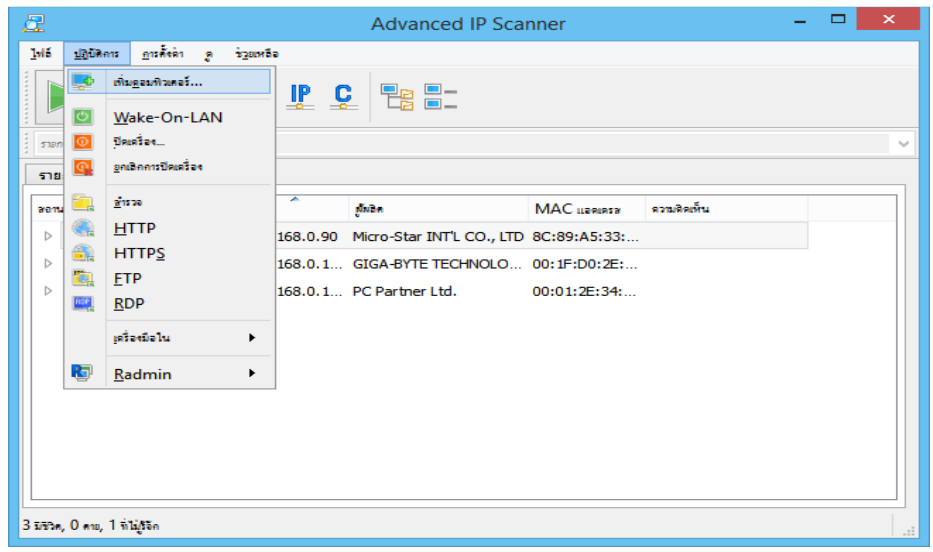

8. คุณยังสามารถบันทึกรายการคอมพิวเตอร์ได้จากแถบ "รายการโปรด" ไฟล์จะบันทึกเป็ นรูปแบบ .xml .html .csv

การใช้งานในส่วนนี้ 1. เมนูทางลัด - "บันทึกรายการที่เลือก…" 2. เมนูหลัก - "ไฟล์ → บันทึก เป็ น…" ในการโหลดรายการคอมพิวเตอร์จากไฟล์เข้าแถบ "รายการโปรด" โปรดทําตาม ขั้นตอนต่อไปนี้ : เมนูหลัก - "ไฟล์  $\longrightarrow$  เพิ่มในรายการโปรด

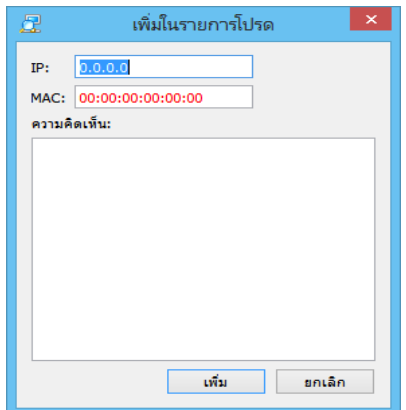

# Wake-On-Lan (WOL) การเปิ ดเครืองผานแลน ่

เป็นคณสมบัติที่ทำให้เครื่องที่อยู่ในสภาพ standby หรือ sleep อยู่สามารถตื่น (wake up) ขึ้นมา ได้เมือมีสัญญาณเข้ามาทางการ์ด LAN ซึงคล้ายกบ wake-on-modem ทีพอมีสัญญาณโทรศัพท์เข้ามา ั ทางโมเด็มก็จะปลุกให้เครื่องตื่นขึ้นมาทำงานต่อได้ ทำให้สามารถปล่อยให้เครื่องที่ต่อกับ LAN อยู่ สามารถเปิดทิ้งไว้ตลอดเวลา ซึ่งเครื่องจะเข้าสู่โหมดประหยัดพลังงานเมื่อไม่มีใครใช้ และจะตื่น ึ กลับขึ้นมาทำงานทันทีที่มีผู้ติดต่อผ่าน LAN เข้ามา ทั้งนี้การ์ด LAN โดยทั่วไปจะต้องมีสายสัญญาณ พิเศษสำหรับทำหน้าที่นี้มาให้ โดยเสียบเข้าที่คอนเน็คเตอร์เล็ก ๆ บนเมนบอร์ด (มักอยู่ข้างสล็อตที่ ูเสียบการ์ด LAN ) ถ้าไม่เสียบ คณสมบัตินี้ก็จะไม่ทำงาน

 คอมพิวเตอร์ PC จะมี Function WOL (Wake on LAN) แปลเป็ นไทยได้ว่า ปลุกให้ตืนด้วย ระบบ LAN หมายถึงเปิดผ่าน lan โดยปกติเราจะต้องไปเปิด function wol ใน bios ของ client ด้วย เวลาเราปิดเครื่องแต่เสียบสาย lan กับ power supply ไว้ปกติ power Supply จะจ่ายไฟ 5V ออกมาเพื่อ เลี้ยงอปกรณ์ตลอดเวลา ดังนั้นระบบของ mainboard ก็ยังคงทำงานอย่

 หากมี ข้อมูล Packet ส่งมาในรูปแบบทีถูกต้อง คือ MAC Address และ Magic String จะทํา ให้เครื่องนั้นเปิดขึ้นมาได้

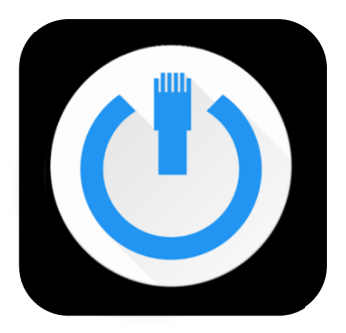

รูปที่ 2 : Wake-On-LAN

## **งานที&เกี&ยวข้อง**

Famatech ก่อตั้งขึ้นในปี 1999 เป็นผู้นำระดับโลกด้านการพัฒนาซอฟต์แวร์การควบคุม ้ ระยะ ไกลและการจัดการเครือข่าย ผลิตภัณฑ์ซอฟต์แวร์ที่ ได้รับรางวัลต่าง ๆ ของ Famatech ถูก นําไปใช้งานโดยผู้ใช้งานด้านไอทีหลายล้านรายทัวโลก

นับตั้งแต่เปิดตัวระบบสแกน Advanced IP Scanner ในปี 2002 เป็นต้นมา Famatech ยังคง พัฒนาและปรับปรุงโปรแกรมนี้อย่างต่อเนื่อง โปรแกรม Advanced IP Scanner ใด้รับการพิสูจน์ ตัวเองในฐานะของเครืองมือทีไว้วางใจได้และมีประโยชน์ในการจัดการระบบ LAN และทํางาน ภารกิจด้านระบบเครือข่ายทีหลากหลายมายาวนานหลายปี ในแต่ละเวอร์ชันใหม่จะต้องผานการ ่ ทดสอบอยางเข้มข้นโดย Famatech และนักทดสอบโปรแกรมเบต้าทั ่ วโลก บริษัทได้พิจารณาถึง ี ข้อเสนอแนะทั้งหมดในการปรับปรุงผลิตภัณฑ์เพื่อที่จะสามารถสร้างสรรค์โซลูชันที่ดีที่สุดเท่าที่ เป็ นไปได้สําหรับลูกค้า

 Advanced IP Scanner ได้รับการผสานรวมกบ Radmin อีกผลิตภัณฑ์หนึงทีได้รับความนิยม ั ของ Famatech สําหรับการสนับสนุนทางเทคนิคจากระยะไกล นีทําให้เพิมขีดความสามารถของ Advanced IP Scanner และทำให้งานของผู้ดูแลระบบง่ายขึ้น

 ซอฟต์แวร์ของ Famatech ถูกนําไปใช้โดยบรรดาผู้นําด้านเทคโนโลยีระดับโลก ได้แก่ IBM Sony Nokia HP Siemens และ Samsung รวมไปถึงบรรดาผู้ให้บริการด้านโทรคมนาคมรายหลัก องค์กรของรัฐบาล และสถาบันการเงินอีกมากมาย

#### **บรรณานุกรม**

advanced-ip-scanner [serial online]. [20 เมษยายน 2560]. Available from: URL:

http://www.advanced-ip-scanner.com/th

รูปที่ 1 https://www.pro4free.com/freeware/advanced-ip-scanner-v2-4-3021/

*Rightsoft Corporation Co.,Ltd.* Wake-On-Lan (WOL) [serial online] [20 เมษยายน 2560].

Available from: URL: http://www.rightsoftcorp.com/?name=news&file=readnews&id=24

รูปทีx https://play.google.com/store/apps/details?id=co.uk.mrwebb.wakeonlan